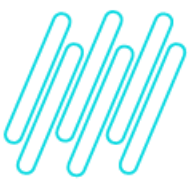

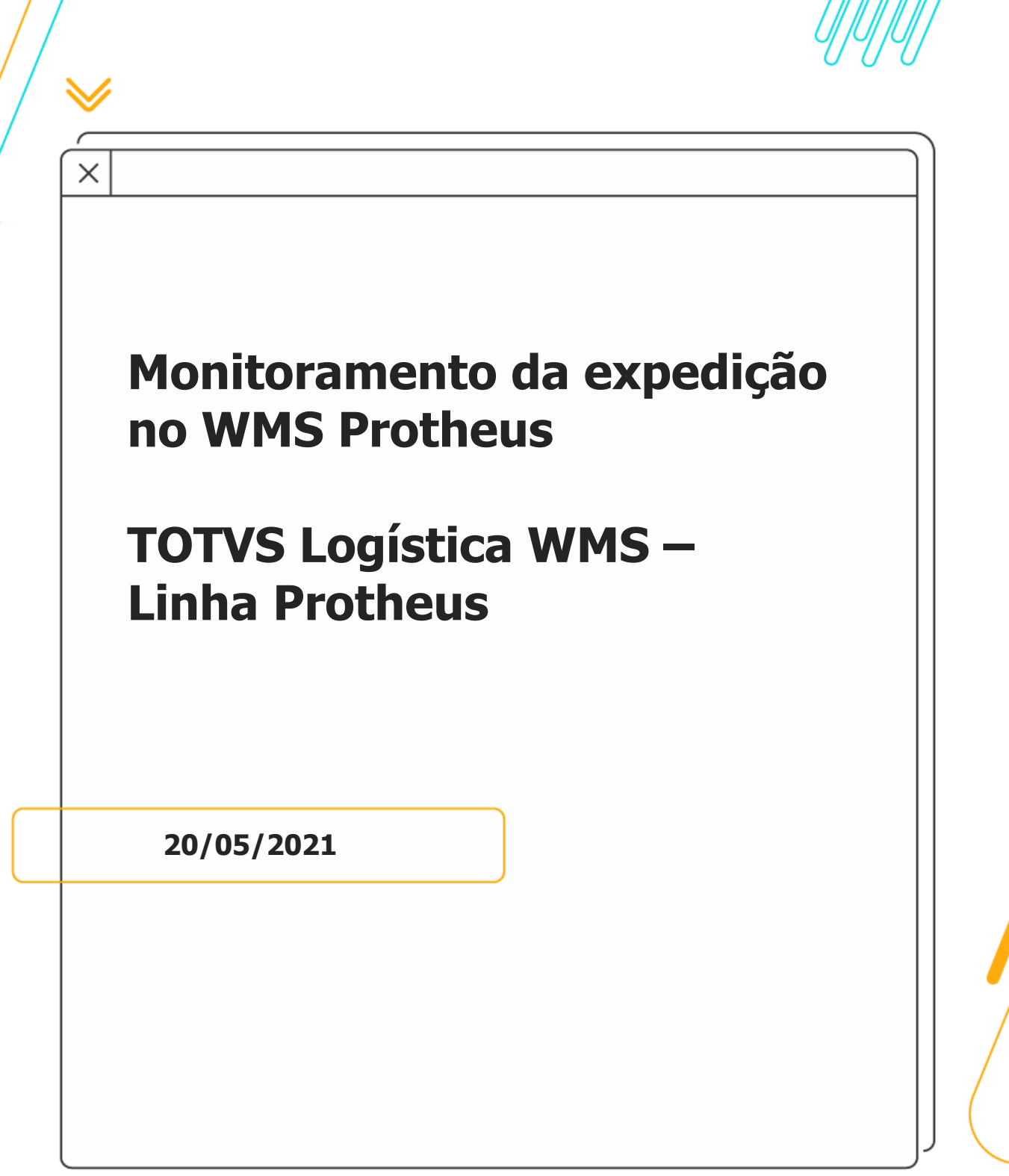

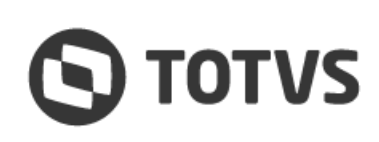

╱

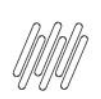

### MONITORAMENTO DA EXPEDIÇÃO NO WMS PROTHEUS  $\boldsymbol{\Theta}$

# **Sumário**

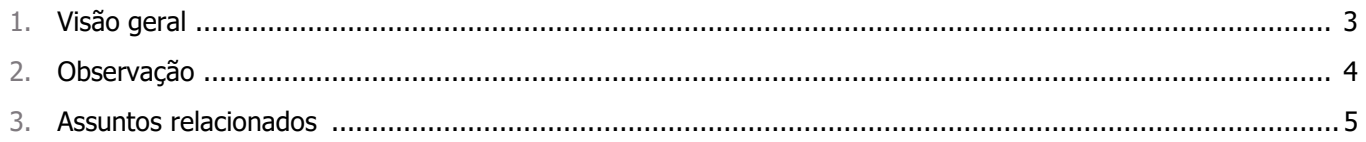

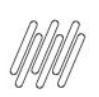

## **1. Visão geral**

O WMS Protheus possui um monitor que permite acompanhar a situação dos processos de expedição, indicando de forma percentual como está cada atividade que se aplica aquele processo de expedição.

É possível filtrar os dados a serem exibidos na tela para restringir os dados, sendo que esta tela possui um sistema de atualização automática controlado pelo parâmetro: **MV\_WMSREFS.**

#### **Importante**

Caso a atividade não se aplique ou ainda não tenha sido gerada será exibido **N/A** no campo **Percentual.**

A rotina é **WMSA411 (Expedição)** e está cadastrada no menu padrão em: **Atualizações > Monitores > Expedição.**

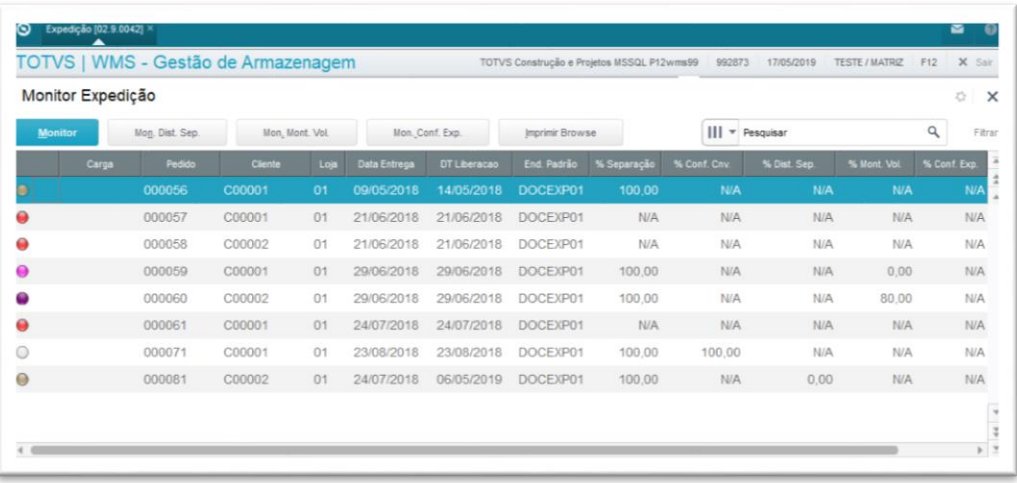

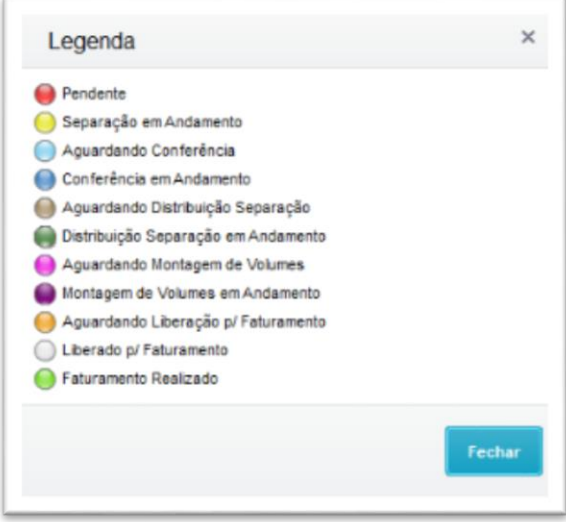

Caso seja necessário customizar a ordem das colunas e/ou ocultar algumas colunas que não fazem parte do processo da empresa, pode ser utilizada a funcionalidade padrão do browse para isso: Browse - [Configuração da Tabela.](http://tdn.totvs.com/x/H1hKE)

 $\stackrel{\cdot}{\circ}$ 

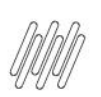

#### **MONITORAMENTO DA EXPEDIÇÃO NO WMS PROTHEUS**  $\boldsymbol{\Xi}$

# **2. Observação**

Informações adicionais sobre essa melhoria podem ser obtidas no Documento Técnico: [Ajustes no Monitor de](http://tdn.totvs.com/x/YFN-Fw)  [Expedição,](http://tdn.totvs.com/x/YFN-Fw) expedido no release **12.1.23 - Fevereiro/2019.**

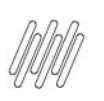

#### **MONITORAMENTO DA EXPEDIÇÃO NO WMS PROTHEUS** N

# **3. Assuntos relacionados**

### **Documento de Referência**

**°** [Expedição \(WMSA411 -](https://tdn.totvs.com/pages/viewpage.action?pageId=570046171) SIGAWMS)

### **Outras Documentações**

- **°** Browse [Configuração da Tabela](http://tdn.totvs.com/x/H1hKE)
- **°** [Ajustes no Monitor de Expedição](http://tdn.totvs.com/x/YFN-Fw)